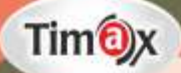

# Approach to<br>Computer

# **Teacher Manual**

### **Teacher's Zone**

- $E-Book$
- + Elucidated Solutions
- + Free Online Support
- + Test Framer

## **GREEN BOOK HOUSE**

(EDUCATIONAL PUBLISHER) F-214, Laxmi Nagar, Mangal Bazar, Delhi-110092 Phone: 9354766041, 9354445227 E-mail: greenbookhouse214@gmail.com Website: www.greenbookhouse.com

# COMPUTER (TM)

#### **CLASS VI CHAPTER 1**

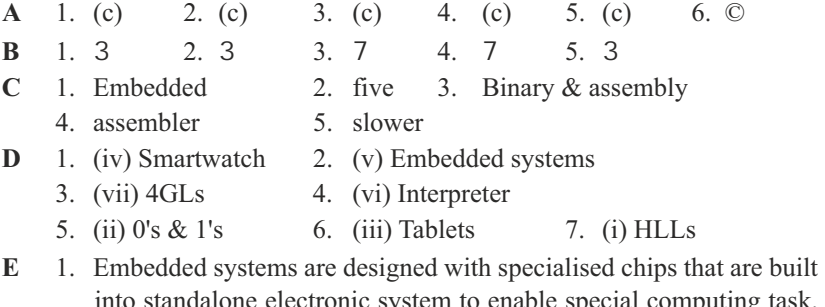

into standalone electronic system to enable special computing task. ATM machines, digital watches, video game consoles etc.

2. Computer language is used to communicate with computer. A computer can understand only binary of machine language, the language of 0's and 1's. Learning and using binary language is very difficult.

 Computer languages have a generation classification based on the level of interaction–

- (a) Low Level Language Binary & Assembly Language
- (b) High Level Language C++, Java, SQL etc.
- 3. Fourth Generation Languages require less instructions than 3GLs. Programs can be written faster in a 4GL. 3GLs are procedural language whereas 4GLs are non-procedural languages. C++ and Java are examples of 3GLs and SQL is an example of 4GL.

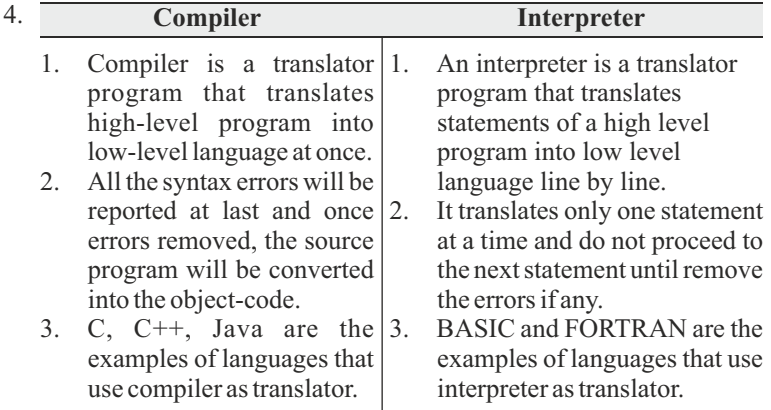

5. Computers that people can carry along with them are called mobile computers. These are very popular due to their small size and portability i.e., laptops, ultra books, tablets, smart phones etc.

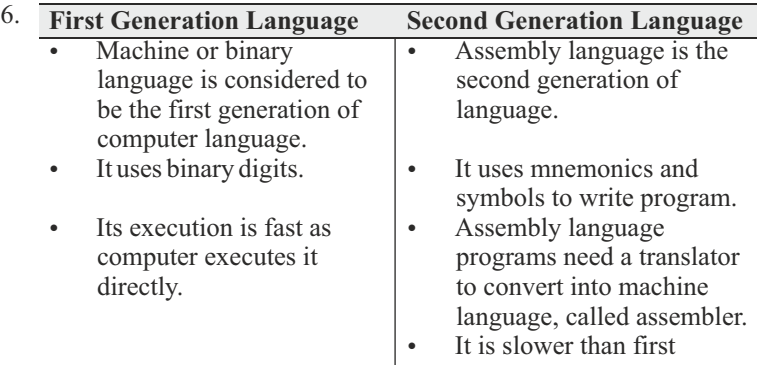

#### **CHAPTER 2**

- **A** 1. (b) 2. (a) 3. (a) 4. (a)
- **B** 1. The computer memory offers to store data, information & programs.
	- 2. Memory consists of internal and external storage devices.
	- 3. A byte is the group of information that computer can process. 1 byte is equal to 8 bits.
	- 4. Static Random Access Memory is used primarily to create CPU's speed-sensitive cache.
	- 5. Non –volatile memory is permanent memory. It does not loss all its content stored in it when the computer is turned OFF.
- **C** 1. byte 2. Secondary
	- 3 EEPROM 4 HDD
- 
- **D** 1. (iv) Random Access Memory
	- 2. (iii) Read Only Memory
	- 3. (vi) Static Random Access Memory
	- 4. (ii) Dynamic Random Access Memory
	- 5. (i) Rambus Dynamic Random Access Memory
	- 6. (v) Programmable Read Only Memory

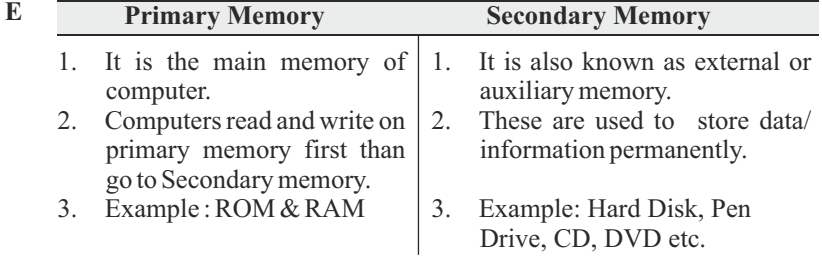

**F**

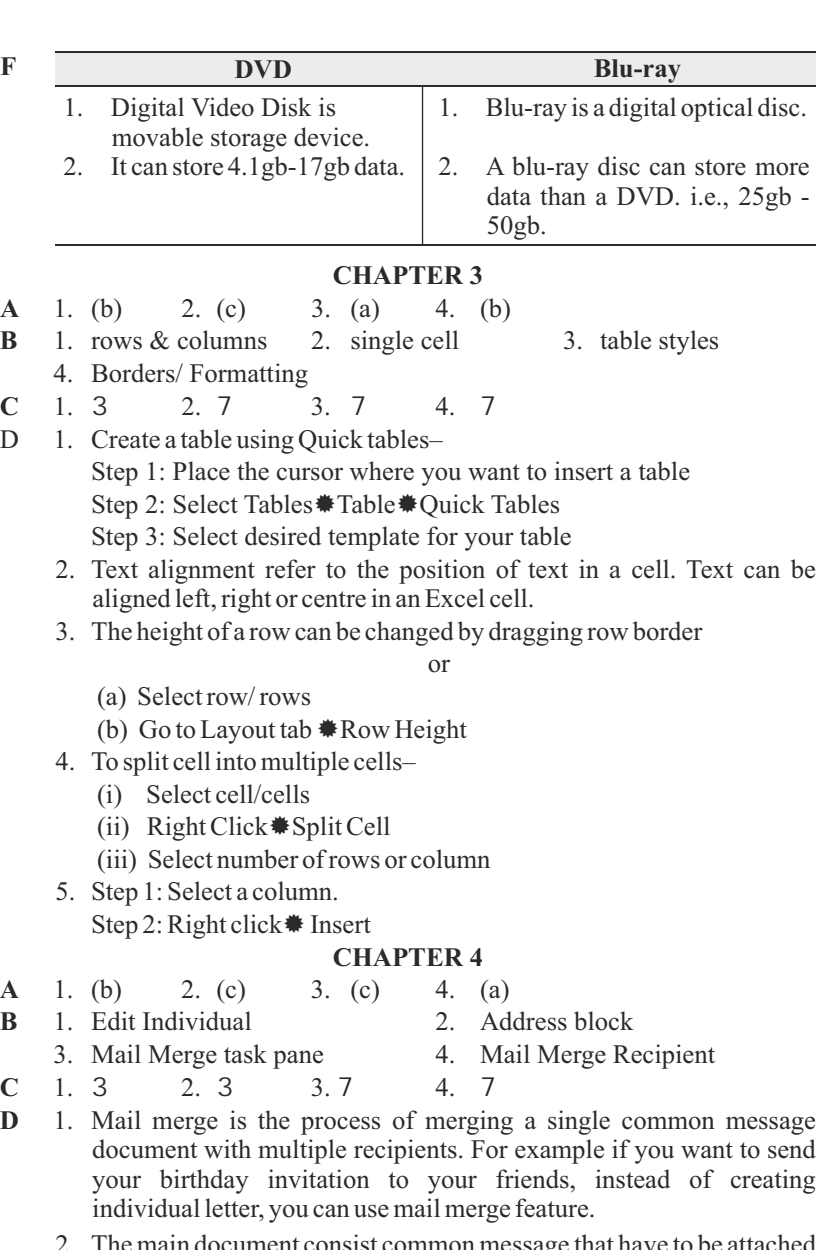

- 2. The main document consist common message that have to be attached with multiple recipient.
- 3. A data source can be created using table or create data source option.
- 4. Edit individual letters option can help to edit the merged document.

5. To merge the main document with the data source, you have to insert the address block in the main document.

#### **CHAPTER 5**

- **A** 1. (c) 2. (a) 3. (c) 4. ©
- **B** 1. (iv) It is the main editing view.
	- 2. (iii) In this view , you can see the contents of the slides at once.
	- 3. (i) This view gives a preview of the presentation text.
	- 4. (v) It gives thumbnails for all the slides of the presentation.
	- 5. (ii) It is used to add speaker's notes to the presentation.
- **C** 1. 7 2. 3 3. 7 4. 3
- **D** 1. It makes the presentation more attractive and creative.
	- 2. Five views
	- 3. Slide navigation pane is on the left side of the normal view window. It shows all the slides of a presentation as thumbnails.
	- 4. Outline view shows the contents of the slides at once.
	- 5. Animations are special effects that are added to text and objects on a slide. To apply animation–
		- Step 1: Select the object of text which you want to animate.

Step 2: Click on Animation Tab.

Step 3: Select desired animation and timing.

6. Slide transitions are special effects of slides that appears when once slide changes to other during the slide show. It added between the current slide and the previous slide.

#### **CHAPTER 6**

- **A** 1. (a) 2. (c) 3. (a) 4. (a) 5. (a)
- **B** Excel 2016 is a spreadsheet software that is used to do calculations. Features of Excel 2016 are–
	- F Data can be easily enter, edit and format in worksheets.
	- Format cell feature helps to change the appearance of worksheets by F changing font styles, numbers format, text alignments, borders and shadings etc.
	- Formulae and functions are used to do simple and complex calculations.
	- Data can be represented graphically using chart feature.
- **C** 1. Just click on the cell.
	- 2. Click on the row header or row number. The row will be highlighted.
	- 3. Click on the column header of column alphabet. The column will be highlighted.
	- 4. Click on the first cell, now hold the Shift key from keyboard and click on the other cell. The group of adjacent cells will be highlighted. \* To select group of non-adjacent cells, hold the Ctrl key in place of Shift key.
- **D** Formatting means to change the appearance of the text, number or worksheet. Like Font style, size, colour, border etc.
- **E** 1. 3 2. 7 3. 3 4. 3 5. 7
- **F** 1. To edit and format the data or before performing any action on it we need to select data in a worksheet.
	- 2. Formatting text means to change the appearance of the text. It makes the worksheet effective and impressive.
	- 3. To change the font size–
		- Step1 : Select the data

 Step2 : Select size from font size option given on Home tab or press Ctrl+1 to open Format Cells dialog box, now change the size from font group.

- 4. To delete data– Step 1 : Select the data. Step 2 : Press Del key from keyboard.
- 5. To change the row height–

Step 1 : Select the row(s).

Step 2 : Click on Format tab®Row®Height

Step 3 : Type the size.

Step 4 : Click on OK button.

#### **CHAPTER 7**

- **A** 1. (c) 2. (c) 3. (a) 4. (b)
- **B** 1. 3 2. 7 3. 3 4. 3 5. 3 6. 3
- **C** 1.  $\langle$ OL> and  $\langle$ UL> 2.  $\langle$ IMG SRC=" "> 3.  $\langle$ p>
- **D** 1. Hyper Text Markup Language is a web designing language that is used to design webpages.
	- 2. Basic structure of an HTML document–
		- <HTML>
		- <HEAD><TITLE> GREEN BOOKS</TITLE></HEAD>
		- $<$ BODY $>$

{body of the webpage}

 $<$ /BODY>

</HTML>

- (i) <HTML> tag is the main tag of an HTML document. It is a container tag. The whole html coding is written in between <HTML> and </HTML>.
- (ii) <HEAD> tag is used after the HTML tag. It is used to define meta data(data about data).
- (iii) <TITLE> tag comes under the Head tag. It specify the title of the webpage that appears on title bar.
- $(iv)$  <BODY > tag contains the body of the document. It is a container tag that closes just before the </HTML>

3. HTML codes or commands are known as HTML tags. There are two types of HTML tags:

(i) Empty Tags (ii) Container Tags

- 4. <H1> to <H6> heading tags are used to set heading levels in the web page. <H1> is the highest level and <H6> is the smallest level.
- 5. We can create two types of list in HTML webpage :

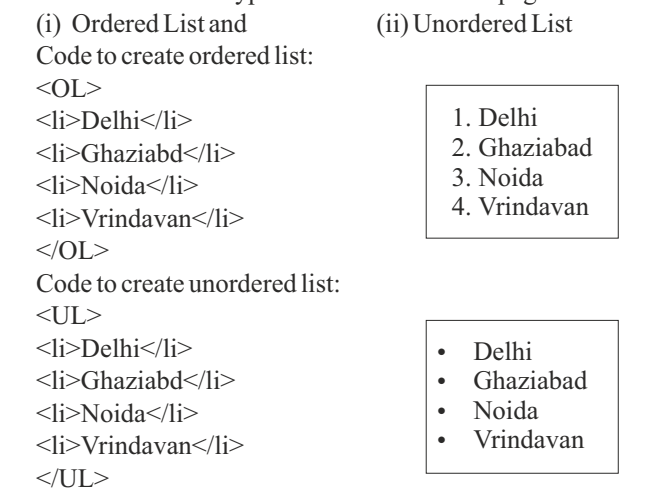

6.  $\langle P \rangle$ ... $\langle P \rangle$  tag is used to define paragraph in the web page.

Code to define paragraph:

 <P>Welcome to Delhi. Delhi is the capital of India. India's capital territory, is a massive metropolitan area in the country's north.  $\langle P \rangle \langle P \rangle$  in Old Delhi, a neighborhood dating to the 1600s, stands the imposing Mughal-era Red Fort, a symbol of India, and the sprawling Jama Masjid mosque, whose courtyard accommodates 25,000 people. Nearby is Chandni Chowk, a vibrant bazaar filled with food carts, sweets shops and spice stalls. </P>

#### **CHAPTER 8**

- **A** 1. b) 2. a) 3. c)
- **B** 1. 3 2. 3 3. 7 4. 7 5. 7
- **C** QBASIC is simplest and easy high level programming language for beginners. It stands for Quick Beginners All Purpose Symbolic Instruction Code.

#### **Features of QBASIC are:**

- $F -$ It is simple and easy to learn.
- It uses simple English language and Mathematics symbols to write F. program.
- It uses interpreter as translator and checks syntax automatically.
- It has dynamic program debugging feature. \*Debugging is the process of checking and correcting errors in program.
- **D** 1. Program 2. Translators/compiler/interpreter
	- 3. Input 4. CLS
- **E** 1. Variable is used to assign the value in computer memory that can be used to store a value. A value of a variable can be changed during the program execution.
	- 2. Constant is also used to assign a value in computer memory but as its name, it does not change its value during the execution of the program.
	- 3. The set of instructions to do a particular task is called program.
	- 4. Programmer or coder is a person, who writes programs using computer languages.
	- 5. Programming is the process of writing computer programs.
- **F** 1.

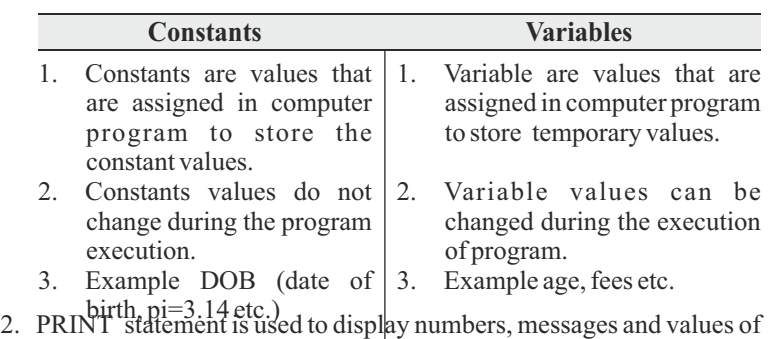

variables output on output screen. E.g. PRINT "Good Morning" PRINT X PRINT X+Y

- 3. To Run a QBASIC program either press F-5 function key or click on RUN button
- 4. QBASIC Statements:
	- 1. REM It is used to give comments in a program. It is nonexecutable statement.
	- 2. CLS This statement is used to clear the output screen.
	- 3. INPUT This statement is used to accept the value from user and store in a variable. Program will halt until the user enters the value.
	- 4. PRINT Statement is used to display numbers, messages and values of variables output on output screen.

#### **CHAPTER 9**

- **A** 1. (b) 2. (c) 3. (b) 4. (c) 5. (c) 6. ©
- **B** 1. Open the compose mail windows.
	- 2. Enter the address of the recipients.
	- 3. Click on attach a file icon or attachments.
	- 4. Click on Browse and select file (s) that you want to attach.
	- 5. Wait for attaching file.
	- 6. Click on Send.
- **C** To send an e-mail–
	- Log in to mail account.
	- Click on Compose button.
	- Type mail address of recipients.
	- Type subject and message.
	- Click on Send.
- **D** CC and BCC are used while sending emails. CC stands for Carbon Copy and BCC stands for Blind Carbon Copy. Both are used to send the copy of same mail to other recipients. Unlike CC, the addresses written in the BCC will be blind and not be able to know the other recipients details.
- **E** E-mail etiquette are the set of manners to be followed while communication through e-mails.
	- F Never disclose your personal information.
	- Never share your e-mail password. F.
	- Never open attachments if the e-mail has come from unknown sources.
	- Do nothing that will ruffle the sensibilities of others.

#### **WORKSHEET 1 COMPUTER MEMORY**

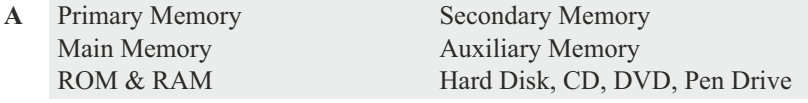

- **B** Excel 2016 is a spreadsheet software that is used to do calculations. Features of Excel 2016 are–
	- Data can be easily enter, edit and format in worksheets. F
	- F. Format cell feature helps to change the appearance of worksheets by
	- $\bullet$ changing font styles, numbers formats, text alignments, borders and shadings etc.

Formulae and functions are used to do simple and complex calculations. F. Data can be represented graphically using chart feature.

- **C** Formatting means to change the appearance of the text, number or worksheet. Like Font style, size, colour, border etc.
- $\textbf{D}$  <H1> to <H6> heading tags are used to set heading levels in the web page. <H1> is the highest level and <H6> is the smallest level.

#### **WORKSHEET 2**

Do yourself.

#### **WORKSHEET 3**

- **A** Õ Move one cell Right in a worksheet
	- $*$  Move one cell Left in a worksheet
	- $\textbf{\textsterling}$  Move one cell Up in a worksheet
	- ¯ Move one cell Down in a worksheet

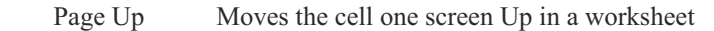

Page Down Moves the cell one screen Down in a worksheet

 Ctrl+Home Moves the cell to the home position - that is, the beginning of a worksheet

Ctrl+End Moves the cell to the last occupied cell in a worksheet

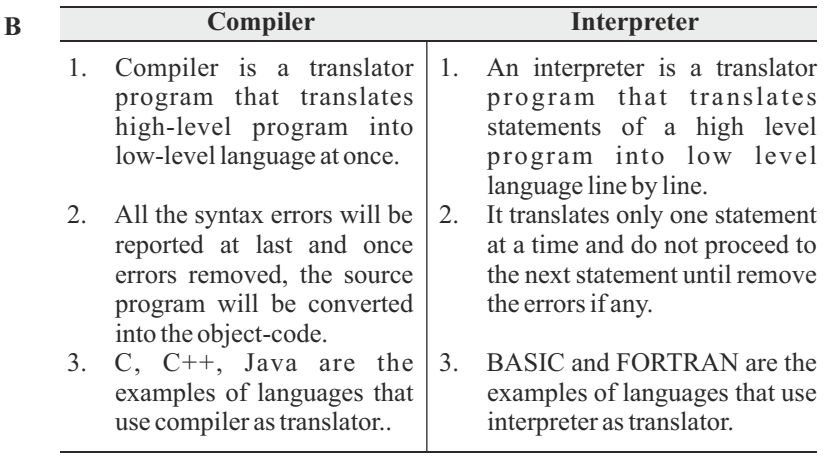

**C** Do yourself.

#### **WORKSHEET 4**

- **A** 1. HTTP Hypertext Transfer Protocol
	- 2. ARPANET Advance Research Project Agency Network
	- 3. WWW World Wide Web
	- 4. INTERNET International Network
	- 5. URL- Uniform Resource Locator
	- 6. ISP Internet Service Provider

**B** Video conferencing (or video conference) means to conduct a conference between two or more participants at different sites by using computer networks to transmit audio and video data.

Example: online learning, group discussion on new chennals etc.

- **C.** RAM Random Access Memory ROM – Read Only Memory HDD – Hard Disk Drive USB – Universal Serial Bus DVD- Digital Versatile Disk / Digital Video Disk
- **D** Do yourself.